# Use Siri on iPhone

Get everyday tasks done with just your voice. Use Siri to translate a phrase, set an alarm, find a location, report on the weather, and more. See [Find out what Siri can do on iPhone.](https://support.apple.com/en-ca/guide/iphone/find-out-what-siri-can-do-ipha48873ed6/16.0/ios/16.0)

On [supported devices,](https://support.apple.com/en-ca/guide/iphone/aside/iph229706d23/16.0/ios/16.0) voice input is processed on iPhone, but transcripts of your requests are sent to Apple in order to improve Siri. This data is not associated with your [Apple ID](https://support.apple.com/en-ca/guide/iphone/aside/iphfd5021a18/16.0/ios/16.0) and will only be stored for a limited time. You can also opt in to Improve Siri and Dictation. If you opt in, the audio of your interactions with Siri, Dictation, and Translate will be shared with Apple in order to help develop and improve Siri, Dictation, and other language processing features like Translate or Voice Control. To learn more, see the [Improve Siri and Dictation & Privacy website.](https://www.apple.com/legal/privacy/data/en/improve-siri-dictation)

For some requests, iPhone must be [connected to the internet.](https://support.apple.com/en-ca/guide/iphone/connect-to-the-internet-iphd1cf4268/16.0/ios/16.0) Cellular charges may apply.

### Set up Siri

If you didn't set up Siri when you first set up your iPhone, go to Settings  $\bigcirc$  > Siri & Search, then do any of the following:

- *If you want to activate Siri with your voice:* Turn on Listen for "Hey Siri."
- *If you want to activate Siri with a button:* Turn on Press Side Button for Siri (on an iPhone with Face ID) or Press Home for Siri (on an iPhone with a Home button).

To change additional Siri settings, see [Change Siri settings on iPhone.](https://support.apple.com/en-ca/guide/iphone/change-siri-settings-iphc28624b81/16.0/ios/16.0)

#### Activate Siri with your voice

When you activate Siri with your voice, Siri responds out loud.

1. Say "Hey Siri," then ask a question or make a request.

For example, say something like "Hey Siri, what's the weather for today?" or "Hey Siri, set an alarm for 8 a.m."

2. To ask another question or make another request, say "Hey Siri" again or tap

*Note:* To prevent iPhone from responding to "Hey Siri," place your iPhone face down, or go to

Settings  $\bigcirc$  > Siri & Search, then turn off Listen for "Hey Siri."

You can also say "Hey Siri" to activate Siri while wearing supported AirPods. See [Set up Siri](https://support.apple.com/guide/airpods/devc2c0f438a) in the AirPods User Guide.

#### Activate Siri with a button

When you activate Siri with a button, Siri responds silently when iPhone is in [silent mode.](https://support.apple.com/en-ca/guide/iphone/adjust-the-volume-iphb71f9b54d/16.0/ios/16.0#iphcc98fdd04) When silent mode is off, Siri responds out loud. To change this, see [Change how Siri responds.](https://support.apple.com/en-ca/guide/iphone/change-siri-settings-iphc28624b81/16.0/ios/16.0#iph6c3b97280)

- 1. Do one of the following:
	- o *On an iPhone with Face ID:* Press and hold the side button.
	- o *On an iPhone with a Home button:* Press and hold the Home button.
- o *EarPods:* Press and hold the center or call button.
- o *CarPlay:* Press and hold the voice command button on the steering wheel, or touch and hold the Home button on the CarPlay Home Screen. (See Use Siri to Control [CarPlay.](https://support.apple.com/en-ca/guide/iphone/use-siri-iph0aa8c80e6/16.0/ios/16.0))
- o *Siri Eyes Free:* Press and hold the voice command button on your steering wheel.
- 2. When Siri appears, ask a question or make a request.

For example, say something like "What's 18 percent of 225?" or "Set the timer for 3 minutes."

3. To ask another question or make another request, tap

You can also activate Siri with a touch on supported AirPods. See [Set up Siri](https://support.apple.com/guide/airpods/devc2c0f438a) in the AirPods User Guide.

#### Make a correction if Siri misunderstands you

- *Rephrase your request:* Tap  $\bullet$ , then say your request in a different way.
- Spell out part of your request: Tap **(1)**, then repeat your request by spelling out any words that Siri didn't understand. For example, say "Call," then spell the person's name.
- *Change a message before sending it:* Say "Change it."
- *Edit your request with text:* If you see your request onscreen, you can edit it. Tap the request, then use the onscreen keyboard.

#### Type instead of speaking to Siri

- 1. Go to Settings  $\circled{2}$  > Accessibility > Siri, then turn on Type to Siri.
- 2. To type a request, activate Siri, then use the keyboard and text field to ask a question or make a request.

If Siri doesn't work as expected on your iPhone, see the Apple Support article [If "Hey Siri" isn't](https://support.apple.com/HT207489)  [working on your iPhone or iPad.](https://support.apple.com/HT207489)

Siri is designed to protect your information, and you can choose what you share. To learn more, see the [Ask Siri, Dictation &](https://www.apple.com/legal/privacy/data/en/ask-siri-dictation) Privacy website.

## Find out what Siri can do on iPhone

Use Siri on iPhone to get information and perform tasks. Siri and its response appear on top of what you're currently doing, allowing you to refer to information onscreen.

Siri is interactive. When Siri displays a web link, you can tap it to see more information in your default web browser. When the onscreen response from Siri includes buttons or controls, you can tap them to take further action. And you can tap Siri again to ask another question or do an additional task for you.

Below are some examples of what you can use Siri to do. Additional examples appear throughout this guide. You can also discover Siri capabilities on your iPhone and in apps by asking "Hey Siri, what can I do here?"

#### Use Siri to answer questions

Use Siri to quickly check facts, do calculations, or translate a phrase into another language. Say something like:

- "Hey Siri, what causes a rainbow?"
- "Hey Siri, what does a cat sound like?"
- "Hey Siri, what's the derivative of cosine x?"

### Use Siri with apps

You can use Siri to control apps with your voice. Say something like:

- "Hey Siri, set up a meeting with Gordon at 9" to create an event in Calendar.
- "Hey Siri, add artichokes to my groceries list" to add an item to Reminders.
- "Hey Siri, send a message to PoChun saying love you heart emoji" to text with Messages.
- "Hey Siri, what's my update?" to get an update about the weather in your area, the news, your reminders and calendar events, and more.

For more examples, see any of the following:

- [Announce calls, messages, and more with Siri on iPhone](https://support.apple.com/en-ca/guide/iphone/have-siri-announce-calls-and-notifications-iph838fd6fd4/16.0/ios/16.0)
- [Use Siri to play music on iPhone](https://support.apple.com/en-ca/guide/iphone/use-siri-to-play-music-ipheac66c0aa/16.0/ios/16.0) and [Listen to music with Apple Music Voice on iPhone](https://support.apple.com/en-ca/guide/iphone/listen-to-music-with-apple-music-voice-iphe8e17a8f1/16.0/ios/16.0)
- [Control your home using Siri on iPhone](https://support.apple.com/en-ca/guide/iphone/control-your-home-using-siri-iphab8ba5fcc/16.0/ios/16.0)
- [Use Siri, Maps, and the Maps widget to get directions on iPhone](https://support.apple.com/en-ca/guide/iphone/siri-maps-widget-directions-iph02f94fc1c/16.0/ios/16.0)
- **[Add Siri Shortcuts on iPhone](https://support.apple.com/en-ca/guide/iphone/add-siri-shortcuts-iph7d118960c/16.0/ios/16.0)**

#### Use Siri to share information with contacts

You can share onscreen items like photos, webpages, content from Apple Music or Apple Podcasts, Maps locations, and more with [people in your contacts.](https://support.apple.com/en-ca/guide/iphone/add-and-use-contact-information-iph3e0ca2db/16.0/ios/16.0)

For example, when looking at a photo in your Photo library, say something like "Hey Siri, send this to mom" to create a new message with the photo.

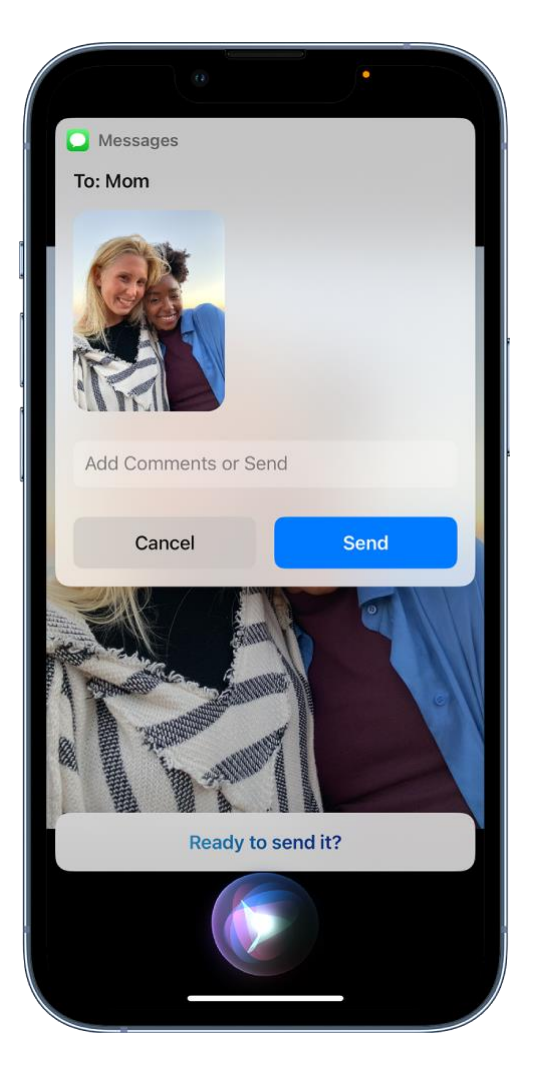

#### Personalize your experience with Siri

The more you use Siri, the better it knows what you need. You can also tell Siri about yourself and change how and when Siri responds. See any of the following:

- **[Siri Suggestions on iPhone](https://support.apple.com/en-ca/guide/iphone/about-siri-suggestions-iph6f94af287/16.0/ios/16.0)**
- [Tell Siri about yourself on iPhone](https://support.apple.com/en-ca/guide/iphone/tell-siri-about-yourself-iphfaf30bdbd/16.0/ios/16.0)
- [Change Siri settings on iPhone](https://support.apple.com/en-ca/guide/iphone/change-siri-settings-iphc28624b81/16.0/ios/16.0)

You can also [use accessibility features with Siri.](https://support.apple.com/en-ca/guide/iphone/siri-iphaff1d606/16.0/ios/16.0)

Siri is designed to protect your information, and you can choose what you share. To learn more, see the [Ask Siri, Dictation & Privacy website.](https://www.apple.com/legal/privacy/data/en/ask-siri-dictation)

# Tell Siri about yourself on iPhone

You can provide information to Siri—including things like your home and work addresses, and your relationships—for a more personalized experience so you can say things like "Give me driving directions home" and "FaceTime mom."

### Tell Siri who you are

- 1. Open Contacts **O**, then [fill out your contact information.](https://support.apple.com/en-ca/guide/iphone/add-your-contact-info-iph18b749db1/16.0/ios/16.0)
- 2. Go to Settings  $\bigcirc$  > Siri & Search > My Information, then tap your name.

#### Tell Siri how to say your name

- 1. Open Contacts  $\bigcup$ , then tap your contact card.
- 2. Tap Edit, scroll down and tap "add field," select a pronunciation name field, then type how to say your name.

You can also add a pronunciation for any other contact card in Contacts. See [Edit contacts on](https://support.apple.com/en-ca/guide/iphone/edit-contacts-iph89a9c71d8/16.0/ios/16.0)  [iPhone.](https://support.apple.com/en-ca/guide/iphone/edit-contacts-iph89a9c71d8/16.0/ios/16.0)

### Tell Siri about a relationship

Say something like "Hey Siri, Eliza Block is my wife" or "Hey Siri, Ashley Kamin is my mom."

### Keep what Siri knows about you up to date on your Apple devices

On each device, go to Settings  $\bigcirc$ , then [sign in with the same Apple](https://support.apple.com/en-ca/guide/iphone/aside/iph39beaede9/16.0/ios/16.0) ID.

If you use iCloud, your Siri settings stay up to date across your Apple devices using end-to-end encryption.

If you don't want Siri personalization to stay up to date across iPhone and your other devices, you can disable Siri in iCloud settings. Go to Settings > [*your name*] > iCloud, then turn off Siri.

*Note:* If you have Location Services turned on, the location of your device at the time you make a request is also sent to Apple to help Siri improve the accuracy of its response to your requests. To deliver relevant responses, Apple may use the IP address of your internet connection to approximate your location by matching it to a geographic region. See Control the location information you share [on iPhone.](https://support.apple.com/en-ca/guide/iphone/control-the-location-information-you-share-iph3dd5f9be/16.0/ios/16.0)

# Announce calls, messages, and more with Siri on iPhone

Siri can announce calls and notifications from apps like Messages on [supported headphones](https://support.apple.com/en-ca/guide/iphone/aside/iphbf108f6f7/16.0/ios/16.0) and when [using CarPlay](https://support.apple.com/en-ca/guide/iphone/intro-to-carplay-iphf33a514c9/16.0/ios/16.0). You can answer or reply using your voice without needing to say "Hey Siri."

Announce Calls and Announce Notifications also work with supported third-party apps.

[https://www.iphone14manual.com](https://www.iphone14manual.com/)

### Have Siri announce calls

With Announce Calls, Siri identifies incoming phone calls and FaceTime calls, which you can accept or decline using your voice.

- 1. Go to Settings  $\bigcirc$  > Siri & Search > Announce Calls, then choose an option.
- 2. When a call comes in, Siri identifies the caller, and asks if you want to answer the call. Say "yes" to accept the call or "no" to decline it.

#### Have Siri announce notifications

Siri can automatically announce incoming notifications from apps like Messages and Reminders. Siri automatically enables app notifications for apps that use time-sensitive notifications, but you can change the settings at any time. To learn more about time-sensitive notifications, see Set up a Focus [on iPhone.](https://support.apple.com/en-ca/guide/iphone/set-up-a-focus-iphd6288a67f/16.0/ios/16.0)

- 1. Go to Settings  $\bigcirc$  > Siri & Search > Announce Notifications, then turn on Announce Notifications.
- 2. Tap an app you want Siri to announce notifications from, then turn on Announce Notifications.

For some apps, you can also choose whether to announce all notifications or only timesensitive notifications.

For apps where you can send a reply, like Messages, Siri repeats what you said, then asks for confirmation before sending your reply. To send replies without waiting for confirmation, turn on Reply Without Confirmation.

# Add Siri Shortcuts on iPhone

Apps can offer shortcuts for things you do frequently. You can use Siri to initiate these shortcuts with just your voice.

Some apps have Siri Shortcuts set up automatically. You can also create your own.

#### Add a suggested shortcut

Tap Add to Siri when you see a suggestion for a shortcut, then follow the onscreen instructions to record a phrase of your choice that performs the shortcut.

You can also use the Shortcuts app to create a new shortcut that uses Siri, or to manage, re-record, and delete existing Siri Shortcuts. See the [Shortcuts User Guide.](https://support.apple.com/guide/shortcuts/welcome/ios)

### Use a shortcut

Activate Siri, then speak your phrase for the shortcut. See [Use Siri on iPhone.](https://support.apple.com/en-ca/guide/iphone/use-siri-iph83aad8922/16.0/ios/16.0)

Based on your routines and how you use your apps, Siri also suggests shortcuts on the Home Screen, the Lock Screen, and when you start a search. To turn off shortcut suggestions for an app, see [Change Siri settings on iPhone.](https://support.apple.com/en-ca/guide/iphone/change-siri-settings-iphc28624b81/16.0/ios/16.0)

# Siri Suggestions on iPhone

Siri makes suggestions for what you might want to do next, such as call into a meeting or confirm an appointment, based on your routines and how you use your apps.

For example, Siri might help when you do any of the following:

- *Glance at the Lock Screen or start a search:* As Siri learns your routines, you get suggestions for just what you need, at just the right time.
- *Create email and events:* When you start adding people to an email or calendar event, Siri suggests the people you included in previous emails or events.
- *Receive calls:* If you get an incoming call from an unknown number, Siri lets you know who might be calling—based on phone numbers included in your emails.
- *Type:* As you enter text, Siri can suggest names of movies, places—anything you viewed on iPhone recently. If you tell a friend you're on your way, Siri can even suggest your estimated arrival time.
- *Confirm an appointment or book a flight on a travel website:* Siri asks if you want to add it to your calendar.

#### Turn Siri Suggestions on or off for an app

Siri Suggestions are on by default for your apps. You can turn them off or change the settings at any time.

- 
- 1. Go to Settings  $\circled{2}$  > Siri & Search, scroll down, then select an app.
- 2. Turn settings on or off.

#### Change where Siri Suggestions appear

Go to Settings  $\bigcirc$  > Siri & Search, then turn on or off any of the following:

- Allow Notifications
- Show in App Library & Spotlight
- Show When Sharing
- Show When Listening

Your personal information—which is encrypted and remains private—stays up to date across all your devices where you're [signed in with the same Apple](https://support.apple.com/en-ca/guide/iphone/aside/iph39beaede9/16.0/ios/16.0) ID. As Siri learns about you on one device, your experience with Siri is improved on your other devices. If you don't want Siri personalization to update across your devices, you can disable Siri in iCloud settings. See [Keep what Siri knows about](https://support.apple.com/en-ca/guide/iphone/tell-siri-about-yourself-iphfaf30bdbd/16.0/ios/16.0#ipha9a0dd043)  [you up to date on your Apple devices.](https://support.apple.com/en-ca/guide/iphone/tell-siri-about-yourself-iphfaf30bdbd/16.0/ios/16.0#ipha9a0dd043)

Siri is designed to protect your information, and you can choose what you share. To learn more, see the [Siri Suggestions, Search & Privacy website.](https://www.apple.com/legal/privacy/data/en/siri-suggestions-search)

# Use Siri in your car

With CarPlay or Siri Eyes Free, you can keep focused on the road by using Siri to make calls, send text messages, play music that's on your iPhone, get directions, and use other iPhone features.

CarPlay (available in select cars) takes the things you want to do with your iPhone while driving and puts them on your car's built-in display. CarPlay uses Siri, so you can control CarPlay with just your voice. See [Use Siri to Control CarPlay.](https://support.apple.com/en-ca/guide/iphone/use-siri-iph0aa8c80e6/16.0/ios/16.0)

With Siri Eyes Free (available in select cars), use your voice to control features of your iPhone without looking at or touching iPhone. To connect iPhone to your car, use Bluetooth (refer to the user guide that came with your car if you need to). To activate Siri, press and hold the voice command button on your steering wheel until you hear the Siri tone, then make a request.

WARNING: For important information about avoiding distractions that could lead to dangerous situations, see [Important safety information for iPhone.](https://support.apple.com/en-ca/guide/iphone/important-safety-information-iph301fc905/16.0/ios/16.0)

# Change Siri settings on iPhone

You can change the voice for Siri, prevent access to Siri when your device is locked, and more.

For information about how to set up and use Siri, see [Use Siri on iPhone.](https://support.apple.com/en-ca/guide/iphone/use-siri-iph83aad8922/16.0/ios/16.0) To change settings for Siri Suggestions, see [Siri Suggestions on iPhone.](https://support.apple.com/en-ca/guide/iphone/about-siri-suggestions-iph6f94af287/16.0/ios/16.0)

#### Change when Siri responds

You can customize if Siri responds to your voice or a button press. You can also choose what language Siri responds to.

Go to Settings  $\bigcirc$  > Siri & Search, then do any of the following:

- *Prevent Siri from responding to the voice request "Hey Siri":* Turn off Listen for "Hey Siri."
- *Prevent Siri from responding to the side or Home button:* Turn off Press Side Button for Siri (on an iPhone with Face ID) or Press Home for Siri (on an iPhone with a Home button).
- *Prevent access to Siri when iPhone is locked:* Turn off Allow Siri When Locked.
- *Change the language Siri responds to:* Tap Language, then select a new language.

You can also activate Siri by typing. See [Type instead of speaking to Siri.](https://support.apple.com/en-ca/guide/iphone/use-siri-iph83aad8922/16.0/ios/16.0#iph19e918c37)

#### Change the voice for Siri

You can change the Siri voice (not available for all languages).

- 1. Go to Settings  $\bigotimes$  > Siri & Search.
- 2. Tap Siri Voice, then choose a different variety or voice.

### Change how Siri responds

Siri can respond out loud or silently (with text onscreen). You can also see your request onscreen.

Go to Settings  $\bigcirc$  > Siri & Search, then do any of the following:

- *Change when Siri provides voice responses:* Tap Siri Responses, then choose an option below Spoken Responses.
- *Always see the response from Siri onscreen:* Tap Siri Responses, then turn on Always Show Siri Captions.
- *See your request onscreen:* Tap Siri Responses, then turn on Always Show Speech.

### Change Siri settings for Phone, FaceTime, and Messages

You can perform tasks for Phone  $\blacksquare$ , FaceTime  $\blacksquare$ , and Messages with just your voice. With Siri, you can hang up calls and skip the confirmation step when sending messages. You can enable these features in Settings.

Go to Settings  $\bigcirc$  > Siri & Search, then do any of the following:

- *Hang up Phone and FaceTime calls:* Tap Call Hang Up, then turn on Call Hang Up. For more information, see [Have Siri hang up Phone and FaceTime calls.](https://support.apple.com/en-ca/guide/iphone/siri-iphaff1d606/16.0/ios/16.0#iph432fcd1e2)
- *Send messages without confirmation:* Tap Automatically Send Messages, then turn on Automatically Send Messages. See [Send and receive messages on iPhone.](https://support.apple.com/en-ca/guide/iphone/send-and-receive-messages-iph82fb73ba3/16.0/ios/16.0)

On supported headphones, Siri can also [announce calls, messages, and more.](https://support.apple.com/en-ca/guide/iphone/have-siri-announce-calls-and-notifications-iph838fd6fd4/16.0/ios/16.0)

#### Change which apps appear in search

You can change which apps appear when you search with Siri.

- 1. Go to Settings  $\circled{2}$  > Siri & Search, then scroll down and select an app.
- 2. Turn settings on or off.

#### Retrain Siri with your voice

Go to Settings  $\bigcirc$  > Siri & Search, turn off Listen for "Hey Siri," then turn on Listen for "Hey Siri" again.

To change Siri accessibility settings, see [Use accessibility features with Siri on iPhone.](https://support.apple.com/en-ca/guide/iphone/siri-iphaff1d606/16.0/ios/16.0)

If Siri doesn't work as expected on your iPhone, see the Apple Support article [If "Hey Siri" isn't](https://support.apple.com/HT207489)  [working on your iPhone or iPad.](https://support.apple.com/HT207489)

This guide copied from Apple [Official website](https://support.apple.com/guide/iphone/welcome/ios) and and edited by **iphone14manual.com** for iPhone user's.